## **Общие сведения об Arduino**

Ардуино (Arduino) – это название комплекса аппаратно-программных средств для создания простых электронных систем автоматики и робототехники. Система имеет полностью открытую архитектуру и ориентирована на непрофессиональных пользователей. Она может служить для разработки автономных интерактивных устройств и работает под управлением ПО, установленного на соединенном с ним компьютером. Arduino можно собрать самостоятельно вручную, а можно приобрести в готовом виде. Интегрированную среду разработки с открытым кодом можно загрузить бесплатно с веб-сайта [www.arduino.cc](http://www.arduino.cc/)

## **Аппаратные средства Arduino Nano**

Arduino представляет собой небольшую плату, на которую устанавливается микроконтроллер с прошитым в него загрузчиком. С помощью загрузчика записывается программа в микроконтроллер из персонального компьютера без применения аппаратных программаторов.

## **14 цифровых разъемов ввода-вывода (контакты 0-13)**

Это могут быть как входы, так и выходы, что задается программным модулем, который создаетя в интегрированной среде разработки Arduino IDE. Цифровые контакты помечены буквой D (digital).

## **8 аналоговых входов (контакты A0-A7)**

На эти входы от разных датчиков подаются, которые затем преобразуются в цифровые значения в диапазоне от 0 до 1023. Обозначены на плате буквой A (analog).

# **6 аналоговых выходов (контакт 3, 5, 6,9,10,11)**

В действительности это шесть цифровых выводов, которые можно перепрограммировать в условно аналоговые (диапазон принимаемых значений от 0 до 255, что соотвктствует значениям напряжения от 0 до 5 Вольт)

# **Среда разработки**

Программная часть Ардуино представлена интегрированной программной среды (IDE), позволяющей писать, компилировать программы, а также загружать их в аппаратуру. Для программировании Ардуино используется язык C/C++ с некоторыми особенностями.

Электронный конструктор «Робот Печенег Батана» разработан на основе одной из популярных модификаций платы — Arduino Nano.

### **Arduino Nano.**

**Arduino Nano** – платформа, построенная на микроконтроллере Atmega 328 (Arduino Nano 3.0) или Atmega 168 (Arduini Nano 2.х). Ее особенностями являются:

- небольшие размеры, что позволяет создавать компактные устройства;
- отсутствие разъема постоянного тока;

• работа через MiniUSB;

Некоторые технические характеристики:

- 14 цифровых пинов, 6 из которых могут использоваться в качестве выходов ШИМ;
- 8 входов аналогового сигнала;
- флеш-память 16 Кб или 32 Кб в зависимости от микроконтроллера;
- ОЗУ 1 Кб или 2 Кб, в зависимости от микроконтроллера;

Контакты аналогового и цифрового ввода и вывода работают в диапазоне от 0 до 5В, а протекающий ток не должен превышать 40 мА.

Также на плате установлены 4 светодиода, являющихся индикаторами сигнала. Они обозначены как TX и RX (индикаторы передачи данных), PWR (индикатор питания палаты) и L (светодиод общего назначения).

# **Работа в Arduino IDE**

### **Установка необходимого ПО**

Программная часть платформы Arduino представлена интегрированной средой разработки Arduino IDE. Установленная на компьютере, она позволяет составлять программные модули для платы Arduino.

Среду разработки можно свободно скачать с сайта [www.arduino.cc](http://www.arduino.cc/). После распаковки файла и установки программы, следует обеспечить возможность общения платы и компьютера через USB-порт. Для этого необходимо установить драйвер, в случае с Arduino Nano, входящих в наборы конструктора компании «ЛАРТ» это будет CH340.

После запуска Arduini IDE следует в меню *Инструменты/Плата* выбрать плату, с которой вы собираетесь работать (в нашем случае — Arduino Nano), а также в *Инструменты/Порт* выбрать порт, который соответствует плате.

### **Структура языка.**

Как правило, тело программы состоит из двух основных блоков:

- void setup() фрагмент программы, содержащий код инициализации блок команд, устанавливающий плату в состояние, необходимое для запуска основного цикла программы.
- void loop() основной блок программы. Состоит из набора команд, которые повторяются до тех пор, пока не будет выключено питание платы.

## **Константы**

В языке Arduino имеется ряд предопределенных ключевых слов, каждому из которых соответствует свое значение. Наиболее часто встречаются:

- INPUT/OUTPUT константы, служащие для назначения пина на вход или выход;
- константы HIGH/LOW используются для обозначения подачи питания на пин или его отсутствия;
- true/false -логические константы, соответствуют логическим 1 и 0;

## Переменные

Переменные являются именованными областями памяти платы Arduino, где хранятся данные, которые можно использовать и обрабатывать в пользовательской программе. Переменные подразделяются на локальные (работают только в пределах функции или цикла, где были объявлены) и глобальные (работают во всех функциях программы).

При первом обращении к переменной указывают ее тип. Наиболее часто используют:

• boolean – логический тип, переменные могут принимать два значения: true или false;

boolean  $a = true$ : // присваивает переменной а значение true:

boolean  $b = 0$ ; // присваивает переменной  $b$  значение false;

boolean  $c = 1$ ; // присваивает переменной с значение true;

boolean  $d = 5$ ; // присваивает переменной  $d$  значение true;

• char – тип переменной, содержащей один символ, хранится в виде числа от -128 до 127. Символьный тип может быть использован для хранения чисел;

char  $a = 'A$ :

char  $b = 65$ ; // Эквивалентные записи

byte – численный тип, может принимать значения от 0 до 255;  $\bullet$ 

byte  $x = 35$ ; // переменные munos int, unsigned int, long, unsigned long, float;

- int целочисленный тип, используется для записи чисел от -32765 до 32767;
- unsigned int целочисленный тип, используется для записи чисел от 0 до 65535
- long целочисленный тип, используется для записи чисел от -2 147 483 648 до 2 147 483 645
- unsigned long целочисленный тип, используется для записи чисел от 0 до 4 294 967 295

- float число с плавающей запятой. Позволяет хранить числа, записанные в виде  $\bullet$ десятичной дроби
- аггау массив, то есть список переменных, к которым можно получить  $\bullet$ организованный доступ посредством индекса. Массив может состоять из переменных требуемого типа, в зависимости от поставленной задачи.

int array a[5] = {2, 4, 5, 2, 7}; // Объявлен массив переменных типа int

• String - массив символов;

char sting  $1[4] = \{ '1', 'a', 'r', 't' \};$ 

char sting  $2[4] =$  "lart'; // Эквивалентные записи

#### Управляющие конструкции

• if...else – оператор условия. После if в круглых скобках задается логическое выражение. Если выражение верно, выполняется блок программы, следующий за этим условием (он должен быть заключен в фигурные скобки), или, если выражение ложно, выполняется блок после else:

if  $(x > = 255)$ 

 $\{x = 0:$ 

Serial.println('counter is full');

 $\left\{ \right\}$ 

else  $\{x = x + 10\}$ 

```
delay(100);
```
switch case - условный оператор, который может иметь более двух различных  $\bullet$ алгоритмов действия, в зависимости от значения некой заданной переменной

switch(var)  $\{$ 

 $case 1:$ 

// выполняется, когда var равно 1

 $break:$ 

 $case 2:$ 

```
// выполняется, когда var равно 2
```
break:

default:

// выполняется, если не выбрана ни одна альтернатива (default не обязателен)

• for - оператор цикла. Используется, когда заранее известно, сколько раз необходимо выполнить зацикленный алгоритм;

```
for (int i = 0; i \le 255; i + +){
analogWrite(x, I);
delay(10);\lambda
```
• while – оператор цикла с условием. Блок программы выполняется снова и снова, пока некоторое заданное выражение не примет значение TRUE. Проверка осуществляется на входе цикла;

```
while (x < 255)x++:
delay(10);\left\{ \right\}
```
do while — оператор цикла с условием. Аналогичен while, за исключением того, что  $\bullet$ оценка условия происходит после выполнения программного кода. Эта конструкция используется, когда нужно, чтобы код внутри блока выполнился хотя бы раз до проверки условием;

 $\text{do}$  {

 $x++$ ;  $delay(10);$ while  $(x < 255)$ 

### Оператор присваивания

В языке Ардуино знак «=» играет роль оператора присваивания. Используется он следующим образом: переменной, указанной левее оператора присваивания присваивается значение выражения, указанного правее. Например:

 $b = 21$ ; // переменной  $b$  присвоен значение 21

 $b = b + 30$ ; // значение переменной b увеличится на 30

 $b = min(x, y)$ ; // переменной b присвоено минимальное значение из х и у

### Арифметика, формулы

Помимо стандартных арифметических операций — сложение (+), вычитание(-), умножение(\*), деление (/) - существуют некоторые дополнительные операторы. Например, Modulo (%), возвращает остаток целочисленного деления. Также удобно использовать ИНКРЕМЕНТ (++) И ДЕКРЕМЕНТ(--).

#### Операторы сравнения

 $\bullet$  == - pab<sub>HO</sub>;

- **!=** не равно;
- **<, >** меньше, больше;
- **>=, <=**  больше или равно, меньше или равно;

#### **Логические операторы**

- && логическое И;
- $\parallel$  логическое ИЛИ:
- ! логическое отрицание.

#### **Функции для входов и выходов**

- pinMode( pin, INPUT/ OUTPUT) функция, задающая конфигурацию для цифрового пина в качестве входа (INPUT) или выхода (OUTPUT);
- $\bullet$  digitaiWrite (pin,  $LOW/HIGH) -$  функция управления напряжением на цифровом пине. Для ее использования необходимо предварительно назначить пин на выход при помощи функции pinMode;
- $\bullet$  digitalRead(pin) функция считывания состояния входного контакта. Принимает значение HIGH при наличии напряжении на цифровом входе и LOW при его отсутствии;
- $\bullet$  analogRead(pin) функция, считывающая напряжение на аналоговом входе. Возвращает значение от 0 до 1023, которое соответствует напряжению от 0 до 5 В;
- analogWrite(pin, value) функция, изменяющая частоту широтно-импульсной модуляции на одном из пинов с ШИМ. Аргумент value может принимать значение от 0 до 255, что соответствует напряжению от 0 до 5 В.

### **Функции времени**

- delay (mSec) функция, останавливающая исполнение кода программы на указанное число миллисекунд;
- millis() функция, возвращающая время, прошедшее с момента запуска программы в миллисекундах.

### **Математические функции**

- $\min(x, y)$ ,  $(\max(x, y)) \text{dy}$ нкции поиска минимума (максимума) из двух чисел x и y;
- $\bullet$  abs(x) функция, возвращающая модуль числа x;
- constrain(x, a, b) возвращает число x, если оно принадлежит отрезку [a,b], число a, если х меньше, чем a, и число b, если х больше, чем b;

- map(x, a1, a2, b1, b2) функция, отображающая значение x из диапазона[a1,a2] в диапазон [b1,b2]. Ту же операцию можно выполнить алгебраически.
- pow(a, x) возводит основание а в степень х;
- $sqrt(x)$  извлекает квадратный корень из х;
- $\bullet$   $\sin(x)$ ,  $\cos(x)$ ,  $\tan(x)$  определяет синус/косинус/тангенс от х, выраженного в радианах;

### **Последовательный интерфейс**

USB-порт на плате Arduino используется не только для того, для загрузки программного кода с компьютера, но и для передачи данных в компьютер по протоколу последовательного интерфейса. Именно для этого применяется объект *Serial*. Некоторые функции последовательного интерфейса:

- Serial.begin(speed) функция, задающая работу последовательного интерфейса. Обычно используют значение скорости 9600 (бит/сек);
- $\bullet$  Serial.print(данные), Serial.print(данные, кодировка) функция, отправляющая данные в последовательный порт. Возможно изменение кодировки;
- $\bullet$  Serial.println(данные), Serial.println(данные, кодировка) тоже функция, отправляющая данные в последовательный порт, но добавляются символы перехода на новую строку и возврата каретки.

### **Работа с макетной платой. Часть 1.**

Макетная плата — универсальная печатная плата для сборки и моделирования прототипов электронных устройств.

На макетной плате имеется большое количество отверстий, связанных между собой, например, металлическими полосками. Контакты в двух верхних и двух нижних отверстиях соединены друг с другом — это шины питания. Отверстия в средней части связаны между собой вертикально, как показано на рисунке.

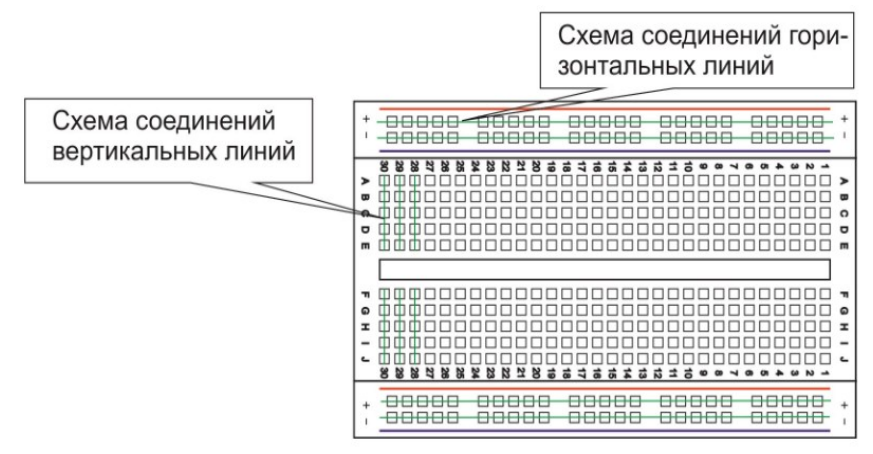

**Модуль LED-R**

Первым модулем, с которым мы будем работать, является модуль LED-R. Он включает в себя 6 светодиодов (L1 – L6), включенных через резисторы, фоторезистор (LDR) и потенциометр (POT). Контакты питания и заземления промаркированы соответственно GND и +5V.

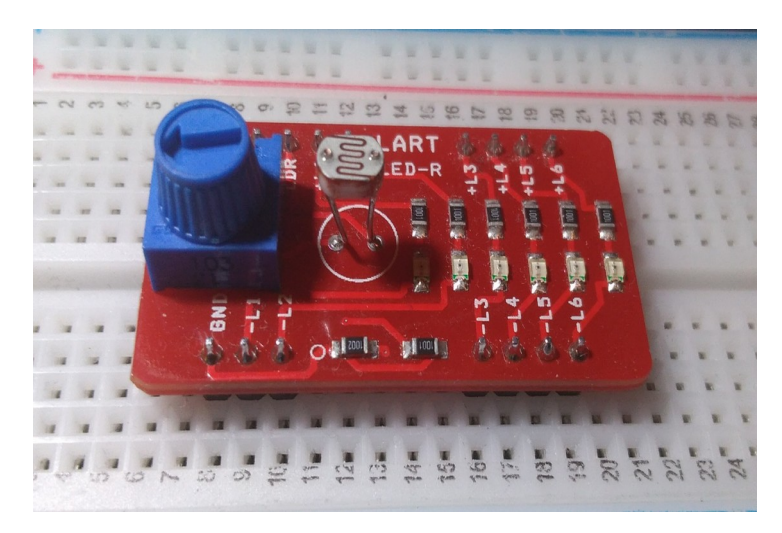

Разберем, из чего состоит модуль:

- Светодиод полупроводниковый элемент, преобразующий электрический ток в световое излучение. Имеет два контакта — анод (длинная ножка) и катод (короткая), подключающиеся соответственно к плюсу и минусу;
- Резистор элемент, обладающий сопротивлением. Снимает излишек напряжения со светодиода.
- Фоторезистор резистор, сопротивление которого меняется в зависимости от освещенности.
- Потенциометр регулируемый делитель электрического напряжения.

Для подключения каждого светодиода необходимо соединить через макетную плату контакт +L\* и один из цифровых контактов Ардуино, а контакт -L\* к общему минусу. Чтобы управлять несколькими светодиодами через один цифровой вывод, необходимо подключить их параллельно. Для этого подключим контакты светодиодов к общей шине питания на макетной плате, а ее, в свою очередь к цифровому выводу Ардуино.

### **Широтно-импульсная модуляция (ШИМ, PWM)**

Микроконтроллеры обычно не могут выдавать произвольное напряжение. Они могут выдать либо напряжение питания (например, 5 В), либо землю (т.е. 0 В)

Но уровнем напряжения управляется многое: например, яркость светодиода или скорость вращения мотора. Для симуляции неполного напряжения используется ШИМ (Широтно-Импульсная Модуляция, англ. Pulse Width Modulation или просто PWM)

Выход микроконтроллера переключается между землёй и Vcc тысячи раз в секунду. Или, как ещё говорят, имеет частоту в тысячи герц. Глаз не замечает мерцания более 50 Гц, поэтому нам кажется, что светодиод не мерцает, а горит в полсилы.

Аналогично, разогнанный мотор не может остановить вал за миллисекунды, поэтому ШИМ-сигнал заставит вращаться его в неполную силу.

Отношение полного периода к времени включения называют *скважностью* (англ. duty cycle). Рассмотрим несколько сценариев при напряжении питания *Vcc* равным 5 вольтам.

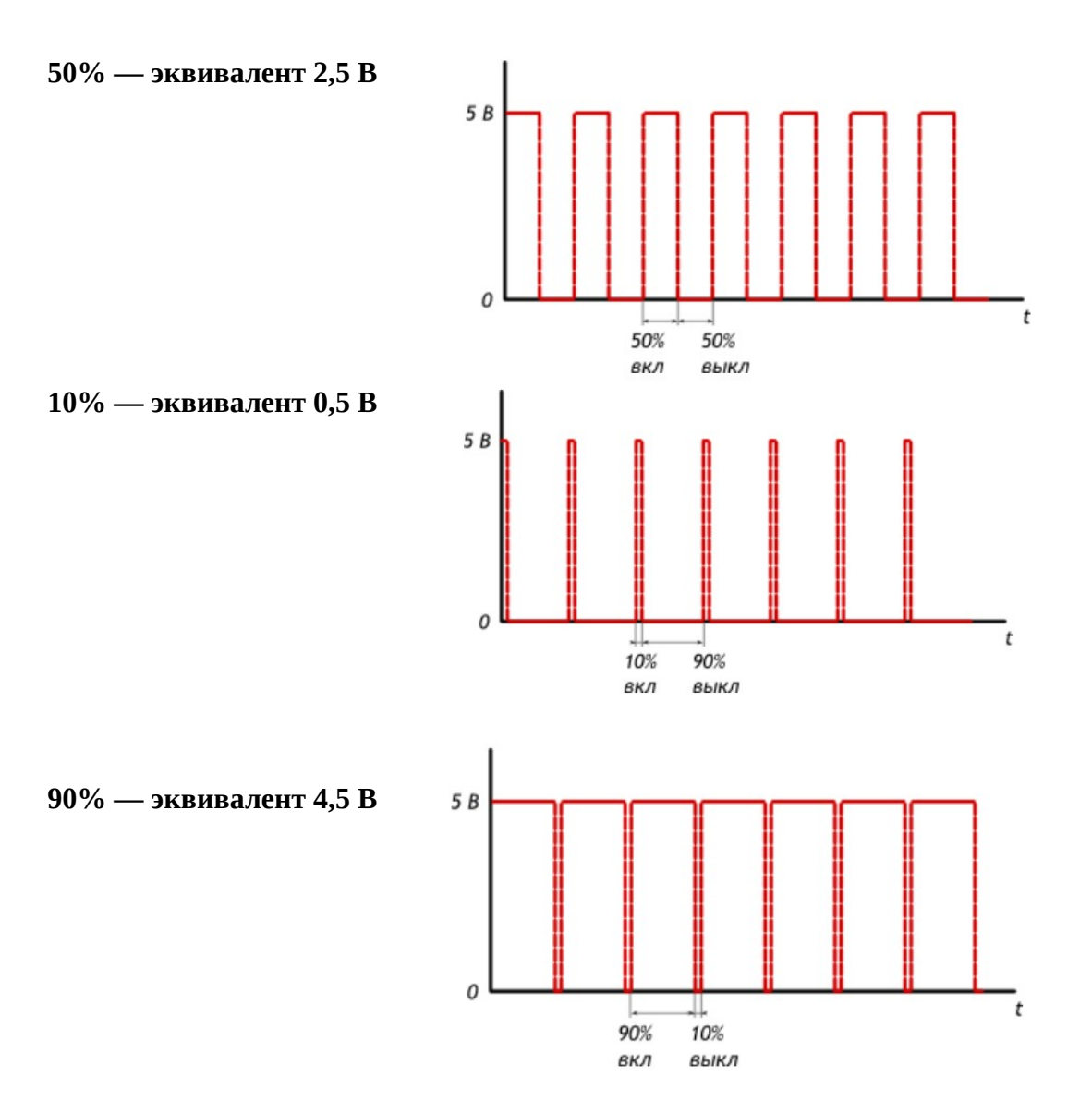

#### **Использование ШИМ.**

Для использования возможностей работы с широтно-импульсной модуляцией подходят только цифровые контакты под номерами 3, 5, 6, 9, 10, 11.

Для аналогового вывода используется функция analogWrite(pin, value), где значение value может принимать значения от 0 до 255, что будет соответствовать напряжению от 0 до 5 вольт.

#### **Считывание показаний датчиков.**

Чтобы сделать устройство более интерактивным, интегрированным в среду, оно должно принимать сигналы извне и реагировать на них. Для этого в Arduino предусмотрена возможность чтения цифрового и аналогового сигналов.

Для считывания аналоговых показаний датчик должен быть подключен к аналоговому входу (они промаркированы A0 - А6. В таком случае используется функция analogRead(pin). Показания датчика могут принимать значение от 0 до 1024.

Для цифровых показаний (например, положение кнопки) используют цифровые контакты и функцию digitalRead(pin).

### **Работа с объектом Serial.**

Значения, считанные датчиками, для удобной работы и подбора констант для сравнения выводят в монитор порта. Чтобы начать обмен данными необходимо указать в программе на начало работы с объектом Serial в разделе setup при помощи функции Serial.begin(speed), указав скорость обмена данными в качестве аргумента. Внаших программах на достаточно скорости 9600 бит/с.

Функции Serial.print() и Serial.println() позволяют выводить значения датчиков в монитор порта.

После загрузки программы Ардуино, осталось только открыть монитор порта, чтобы увидеть значения, которые выдают датчики. Для этого для этого во вкладке *Инструменты*  выберите *Монитор порта.*

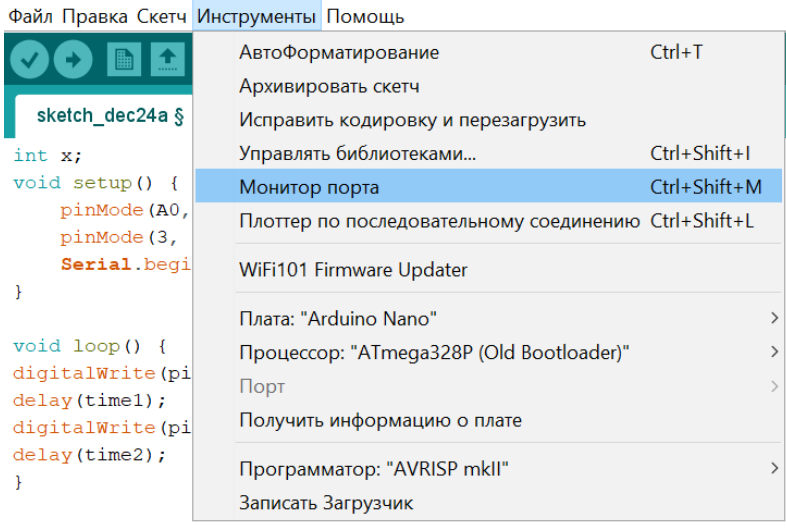

#### **Фоторезистор. Подключение и считывание показаний.**

Фоторезистор — резистор, меняющий сопротивления в зависимости от освещения.

Для снятия показаний с фоторезистора нужно подключить один контакт к питанию, а другой к аналоговому входу Arduino.

Подключение модуля: контакт 5+ модуля подключается к питанию на макетной плате, а контакт LDR должен быть соединен с одним из аналоговых входов Arduino.